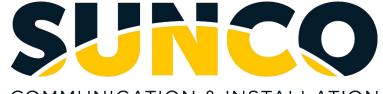

COMMUNICATION & INSTALLATION

# Panasonic UM Voicemail User

## **Accessing Your Voice Mailbox**

#### To Access Your Mailbox from Your Own Phone:

## 1. When Your Message Waiting Light is Lit

- Press the MESSAGE key on your phone.
- Enter your **Password**, when prompted.

## 2. When Your Message Waiting Light is NOT Lit

- Press the VOICEMAIL key (or dial the Voicemail Extension Number 777) on your phone.
- Enter your **Password**, when prompted.

## To Access Your Mailbox from another phone on the phone system, or if you have a mailbox only:

- Press the VOICEMAIL key (or dial the Voicemail Ext. No.) on any phone.
- When the Voicemail system answers, dial **# 6** \* and your mailbox number.
- Enter your **Password**, when prompted.

## To Access Your Mailbox from Outside of the Office:

- Dial the main company phone number \_\_\_\_\_\_ or dial the Voicemail Backdoor phone number \_\_\_\_\_\_.
- When you hear the company greeting, dial **# 6** \* and your **mailbox number**.
- Enter your **Password**, when prompted.

## Setting Up Your Voice Mailbox for the First Time

When you log into your mailbox for the very first time, you will be prompted by a tutorial. During the tutorial there are three things you will need to do:

## 1. Record a Personal Greeting(s)

- Access your voice mailbox. (Press your Voicemail Key)
- Press **3** for the Mailbox Management Menu.
- Press **1** to record a Personal Greeting.
- Press 1 to record the No Answer Greeting.
  Note: If you choose to you can also select press 2 (Busy Greeting) press 3 (After Hours Greeting) and press 5 for a (temporary greeting)
  - Press **1** when finished recording.
- Press 2 to accept the Recording.
- If necessary, follow the prompts.

## Helpful Tips:

## To transfer a call directly to a voice mailbox:

- Press the VM TRF (Voicemail Transfer) key and the mailbox number.
- Release the call by hanging-up.

\*Your mailbox number is usually the same as your extension number.

## 2. Create a Private Password

- Access your voice mailbox. (Press your Voicemail Key)
- Press **3** for the Mailbox Management Menu
- Press 2 to create a password.
- Press 1 to set a Password and follow the prompts.
- Press **2** to accept the password.

## 3. Record Your Name to Identify Your Mailbox

- Access your voice mailbox. (Voicemail Key)
- Press **3** for the Mailbox Management Menu.
- Press **3** to record the owner's name.
- Press 1 to start recording.
- Press 1 to end recording.
- Press 2 to accept recording

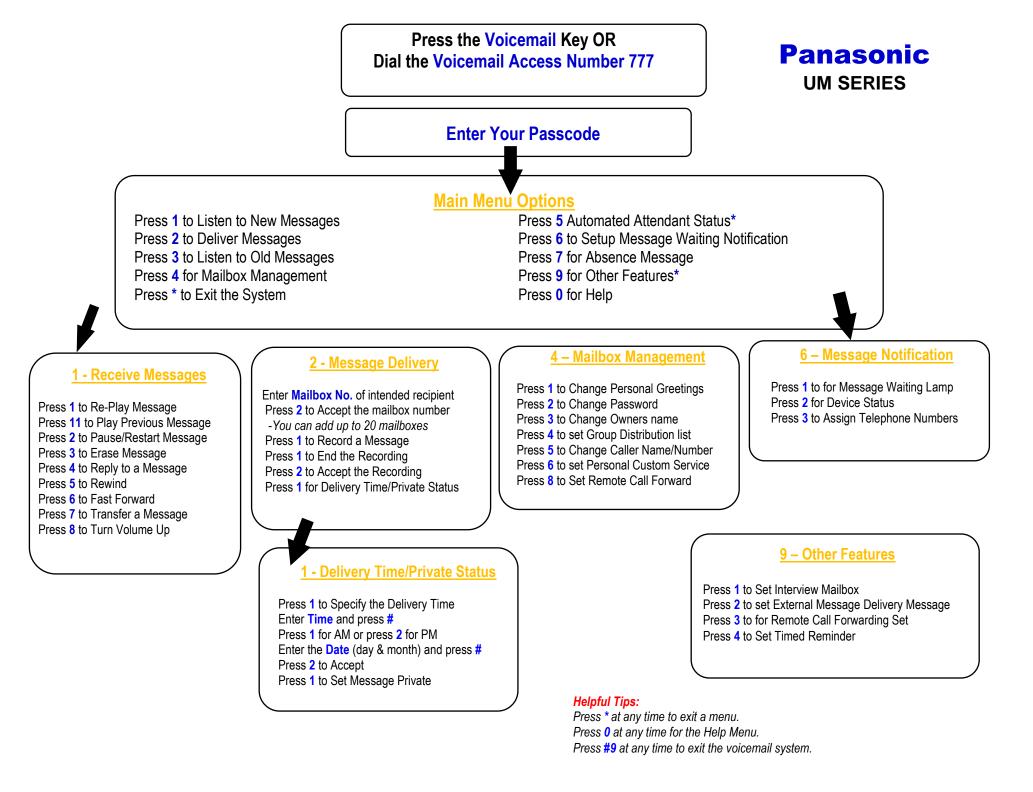